# **Lista 3 – Informática para Secretariado (INE5223) – 2015s1 Secretariado Executivo – Universidade Federal de Santa Catarina**

#### **Orientações:**

- **Prazo:** 08 de maio
- **Envio:** submissão de arquivos ('.xls' ou '.xlsx' ou '.ods') pelo Moodle, individual ou em dupla

Sobre planilha de cálculos (Microsoft Excel ou Libre Calc), responda as seguintes questões (Fonte: baseado no material da AEDB de Resende-RJ).

1. *(2,0)* Elabore a planilha abaixo, determinando os valores solicitados por meio de fórumulas.

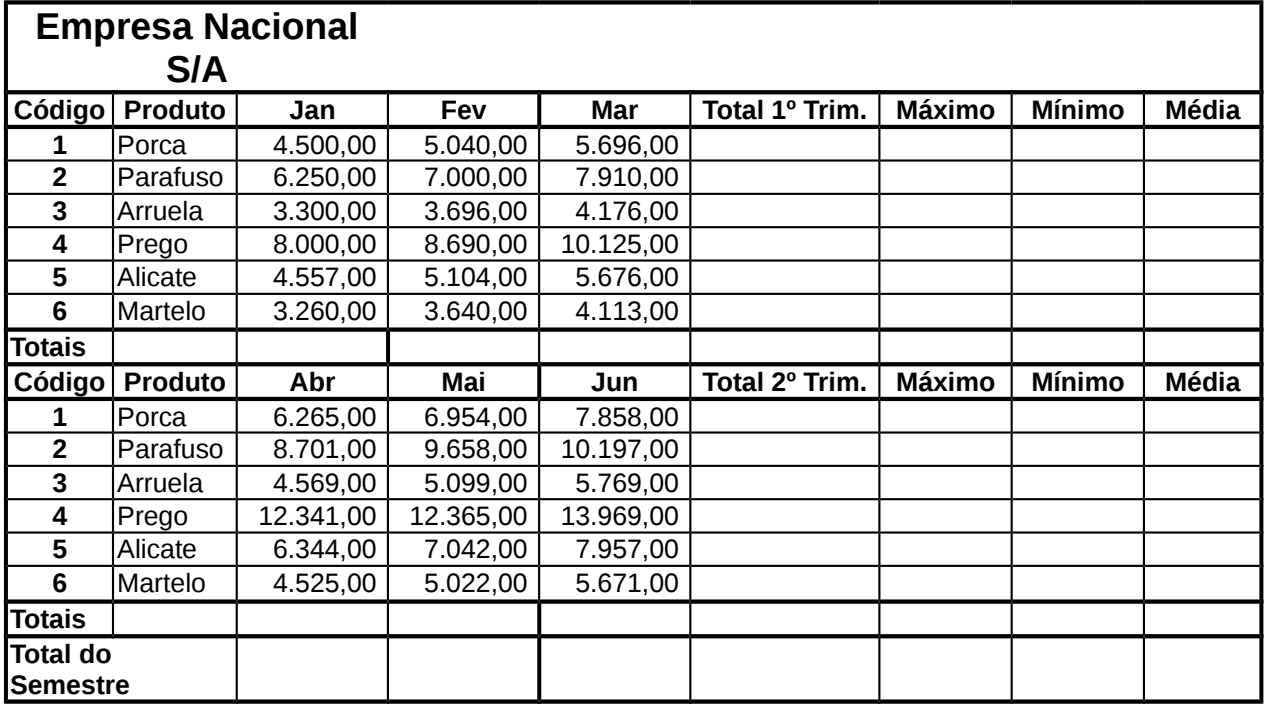

### **FÓRMULAS:**

**1ª Tabela:**

**Total 1º Trimestre:** soma das vendas dos meses de Jan / Fev / Mar. **Máximo:** calcular o maior valor entre os meses de Jan / Fev / Mar. **Mínimo:** calcular o menor valor entre os meses de Jan / Fev / Mar. **Média:** calcular a média dos valores entre os meses de Jan / Fev / Mar. **2ª Tabela:**

**Total 2º Trimestre:** soma das vendas dos meses de Abr / Mai / Jun. **Máximo:** calcular o maior valor entre os meses de Abr / Mai / Jun. **Mínimo:** calcular o menor valor entre os meses de Abr / Mai / Jun. **Média:** calcular a média dos valores entre os meses de Abr / Mai / Jun.

**Totais:** soma das colunas de cada mês (1ª e 2ª tabela).

**Total do Semestre:** soma dos totais de cada trimestre.

2. *(2,0)* Elabore a planilha abaixo, determinando o que se pede.

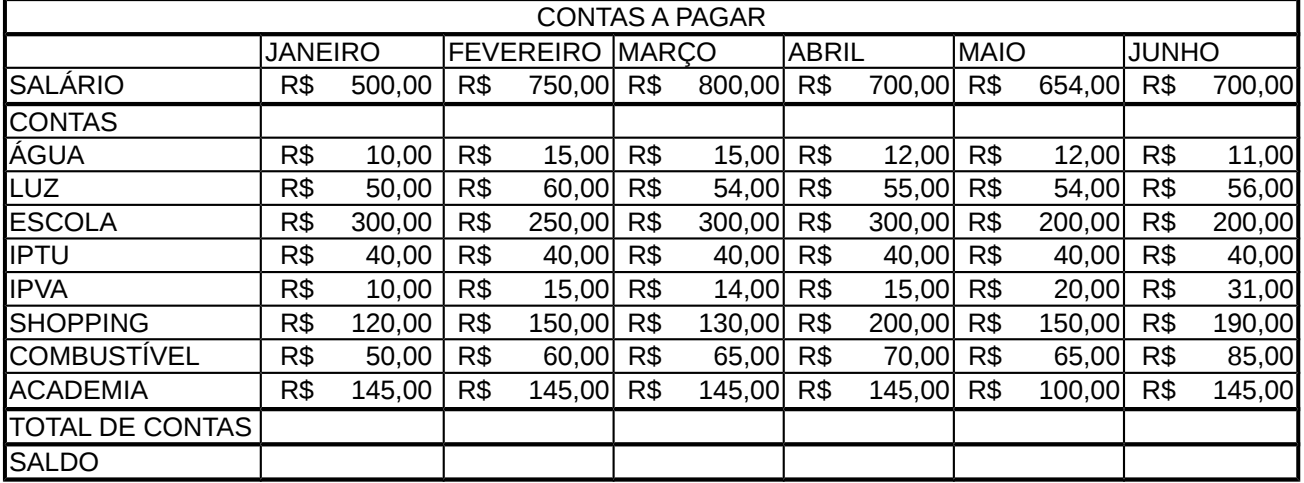

#### **FÓRMULAS:**

**Total de Contas:** soma das contas de cada mês. **Saldo:** 'Salário' menos 'Total de Contas'.

3. *(2,0)* Elabore as planilhas abaixo, determinando o que se pede.

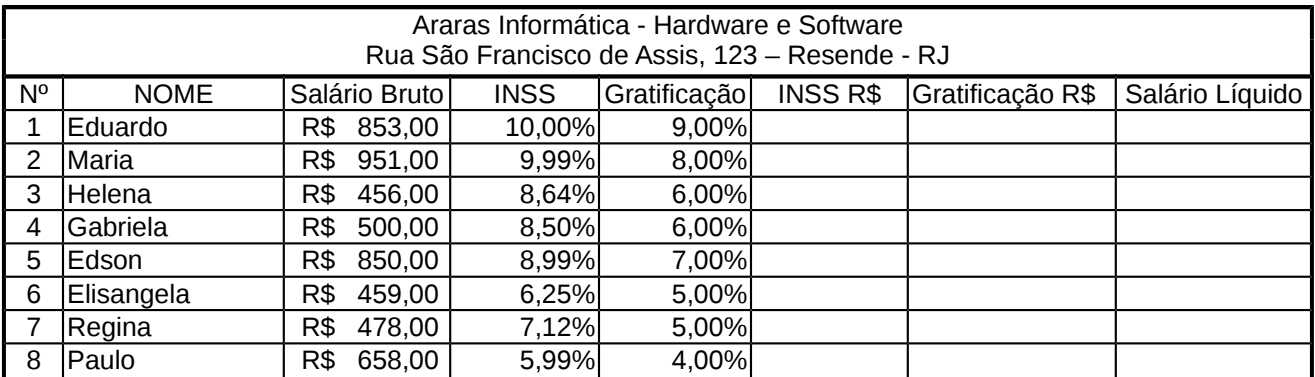

### **FÓRMULAS**

**INSS R\$:** multiplicar 'Salário Bruto' por 'INSS'. **Gratificação R\$:** multiplicar 'Salário Bruto' por 'Gratificação'. **Salário Líquido:** 'Salário Bruto' mais 'Gratificação R\$' menos 'INSS R\$'. Formatar os números para que eles apareçam de acordo com a planilha dada.

4. *(2,0)* Elabore a planilha abaixo, determinando o que se pede.

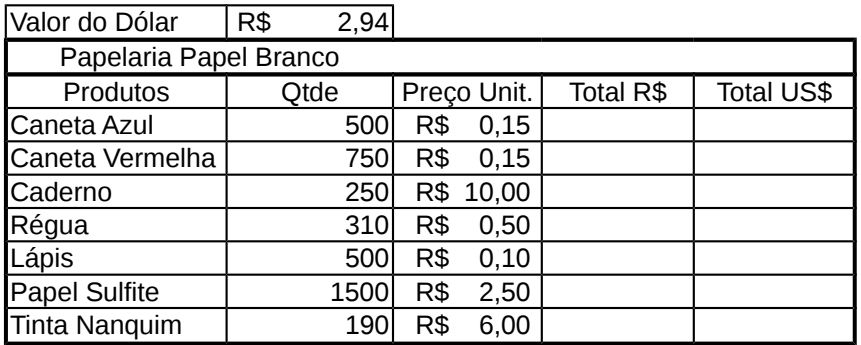

## **FÓRMULAS:**

**Total R\$:** multiplicar 'Qtde' por 'Preço Unitário'

**Total US\$:** dividir 'Total R\$' por 'Valor do Dólar' – usar \$ nas fórmulas Alterar as colunas de acordo com a necessidade.

5. *(2,0)* Elabore a planilha abaixo, determinando o que se pede.

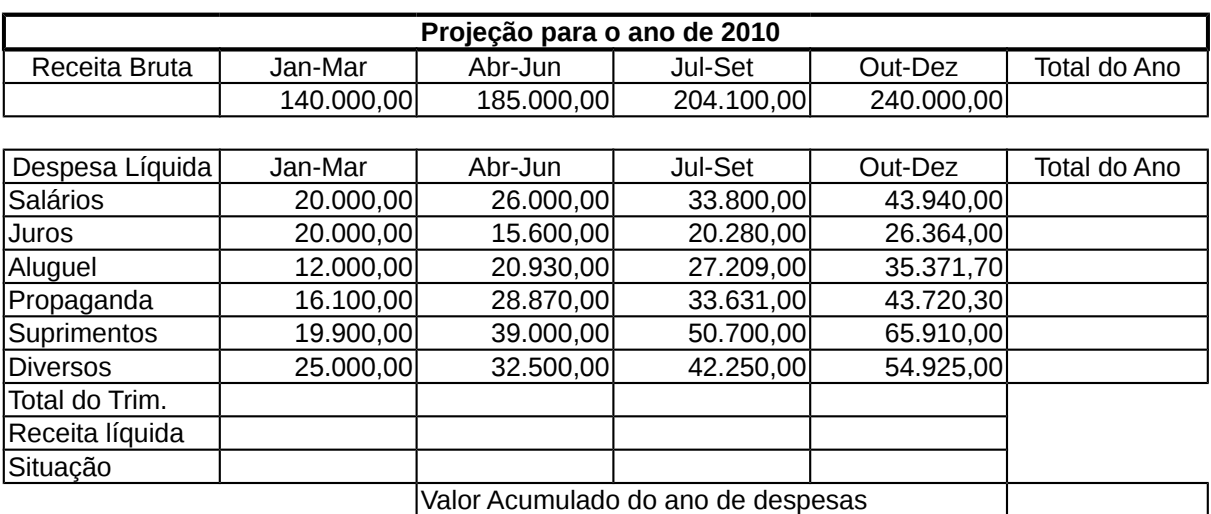

### **FÓRMULAS:**

**Total do Ano Receita Bruta:** Soma das receitas anuais. **Total do Ano Despesa Líquida:** Soma das despesas anuais. **Total do Trimestre:** Soma das despesas trimestrais. **Receita Líquida:** 'Receita Bruta' menos 'Total do Trimestre'. **Valor Acumulado do ano de despesas:** Soma do Total do Ano de Despesas **Situação:**  Se Receita Líquida for menor que R\$ 1.000,00, "Prejuízo Total";

Se Receita Líquida for menor que R\$ 5.000,00, "Lucro Médio"; Se Receita Líquida for maior que R\$ 5.000,00, "Lucro Total".